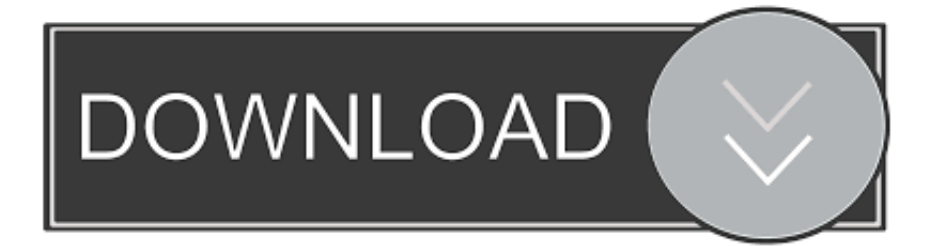

### [Download Windows On Mac](https://fancli.com/1ugudn)

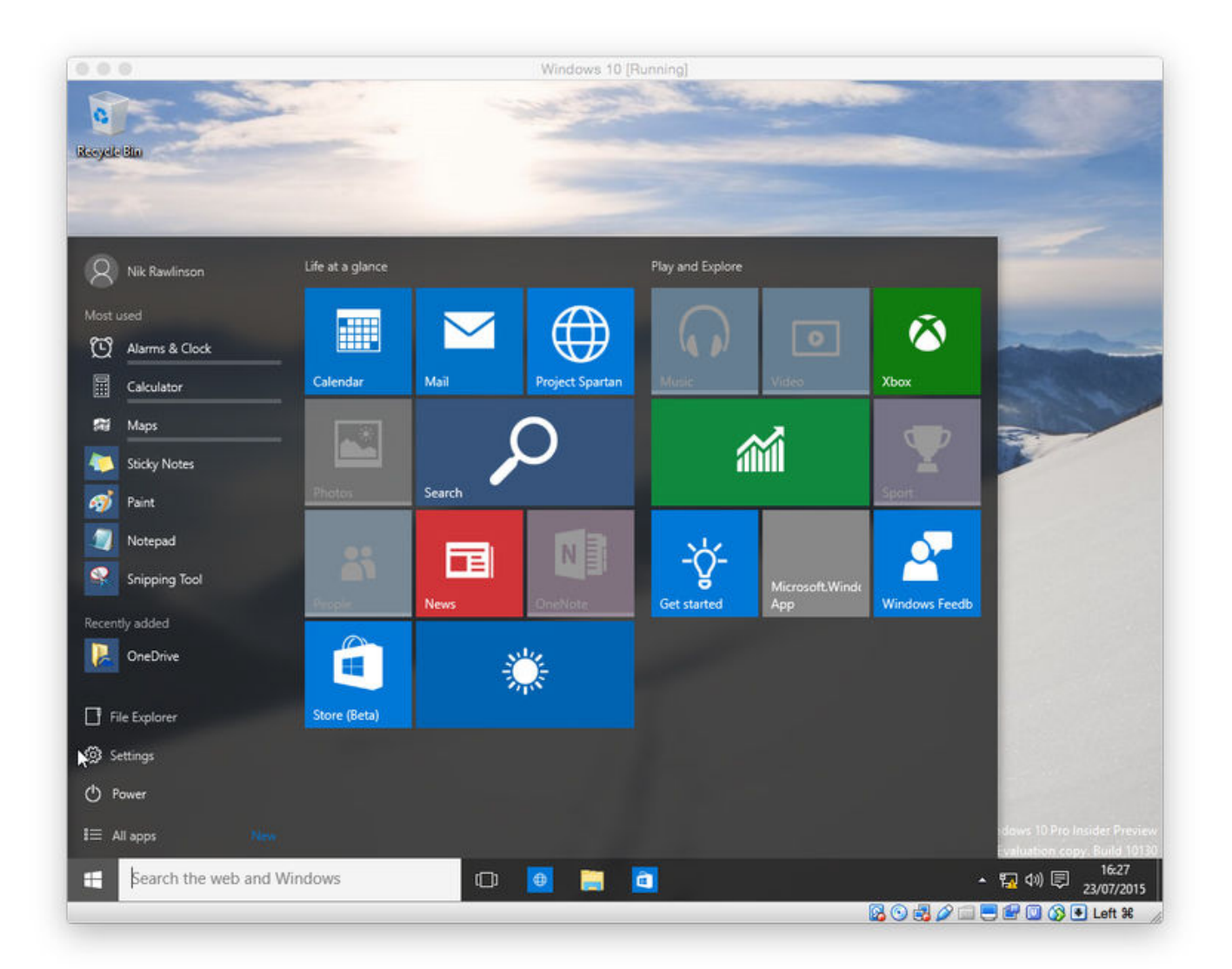

[Download Windows On Mac](https://fancli.com/1ugudn)

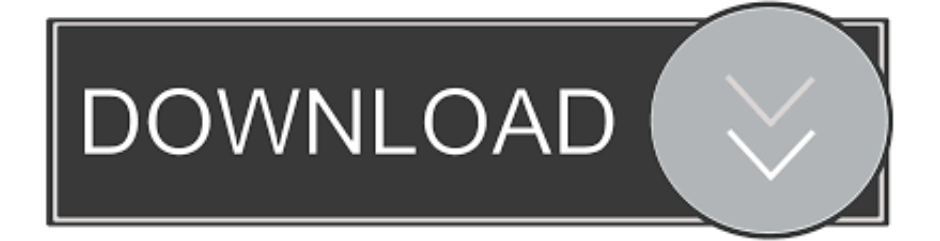

Download Windows On Mac For FreeAnother page directs me to use the boot camp assistant, but it requires that I have a thumb drive (ready to be reformatted), and I must reboot into MacOS I'm not going to do that.. In anticipation to some responses, we can argue about it if you want but it'll be a waste of energy.

1. windows 10

- 2. windows
- 3. windows movie maker

There are various reasons why users want to install Windows 7 on Mac, and since Windows and Mac are two different products from two completing companies, it is quite challenging to do such cross-platform installation due to technology barrier.. Open Boot Camp Assistant, which is in the Utilities folder of your Applications folder.

# **windows 10**

windows 10, windows 7, windows, windows 8, windows 10 pro, windows movie maker, windows 10x, windows 10 20h2, windows xp, windows 10 descargar, windows 93, windows 10 media creation tool, windows 10 version 20h2, windows 10 update [Bride And Prejudice Torrent Kickass Torrent](https://chriswoolley.doodlekit.com/blog/entry/13905007/bride-and-prejudice-torrent-kickass-torrent-mamkeel)

To install Windows 10 Drivers on Mac OS, First, download the Bootcamp software from the link above. [Muat Turun Al Quran](https://angry-einstein-400892.netlify.app/Muat-Turun-Al-Quran-Dan-Terjemahan-Android-Gratis-Google-Com.pdf) [Dan Terjemahan Android Gratis Google Com](https://angry-einstein-400892.netlify.app/Muat-Turun-Al-Quran-Dan-Terjemahan-Android-Gratis-Google-Com.pdf)

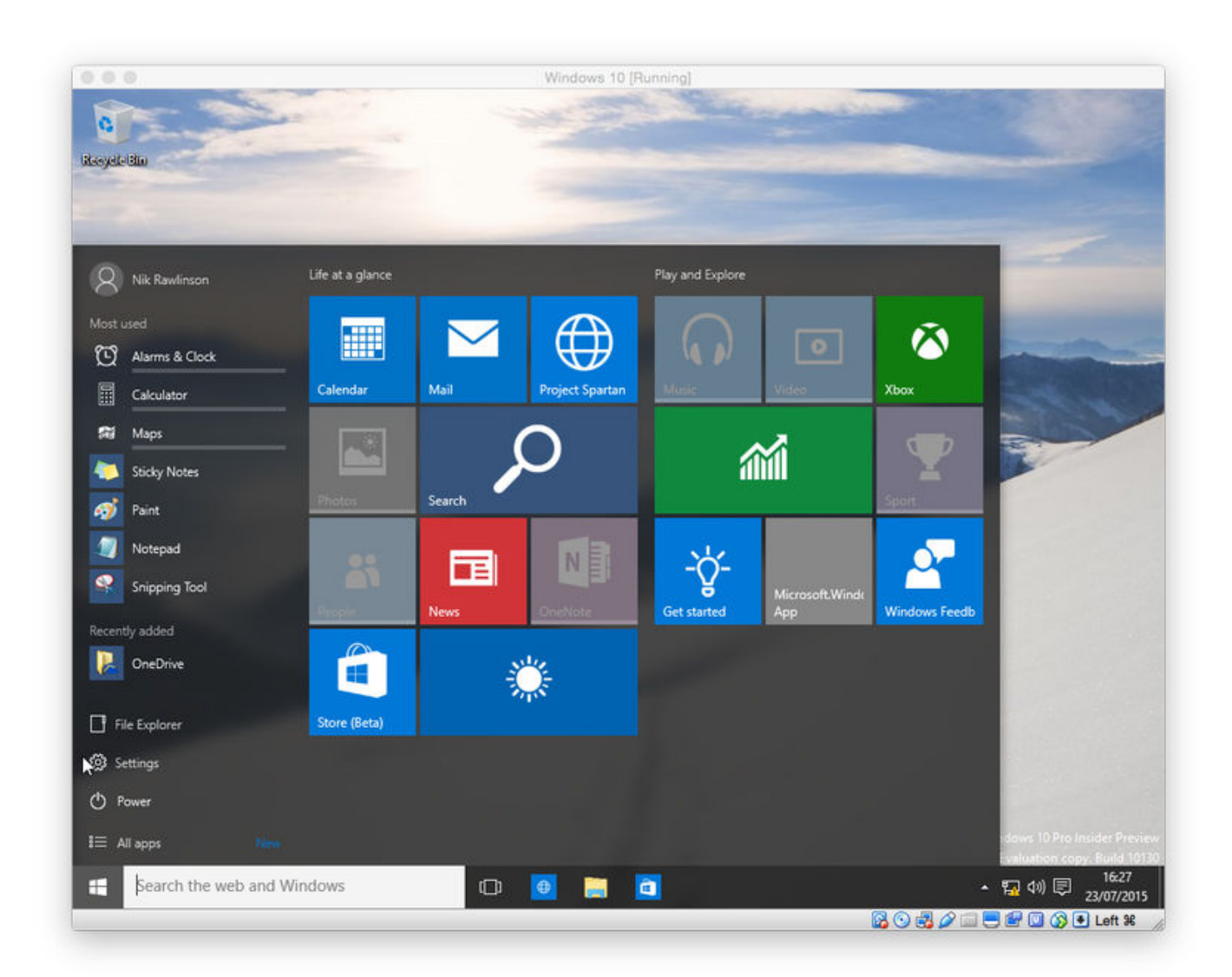

### [Harry.sufehmi.com Blog Archive Srs Iwow 2 Plugin For Mac](https://awesome-kalam-c902b4.netlify.app/Harrysufehmicom-Blog-Archive-Srs-Iwow-2-Plugin-For-Mac)

### **windows**

### [Ms-3871 Driver Download](https://soichanlene.amebaownd.com/posts/15723082)

 apple com/en-us/HT208495Ok that's cool now I know I'm looking for some 'Boot Camp Installer' that needs to run on my Windows side3) But of course there's no link to a 'Boot Camp Installer' I needed to use the Assistant from the MacOS side and the thumb drive.. Thank you for responses that stick to the point and answer the question I felt like showing a bit more of the process:1) 'install Windows on a Mac with Boot Camp Assistant' https://support.. I have looked for a while now I have found a download page here:The latest date on anything I can find here is from 2015. [Wondershare Filmora Video Editor For Mac](https://briangrissett.doodlekit.com/blog/entry/13905008/wondershare-filmora-video-editor-for-mac)

## **windows movie maker**

### [Download Iso For Mac](https://bramlivvoki.over-blog.com/2021/03/Download-Iso-For-Mac.html)

It will help to install the drivers of the Internet, Sound, Graphics, etc Directly you can update the driver of Windows 10 Mac.. Installing boot camp driver may help the user which they are installing Windows 10 on Mac for the first time.. From the menu bar at the top of your screen, choose Action Download Windows Support Software, then choose your USB flash drive as the

save destination.. Therefore, after the installation of Windows 10 Mac you should install the boot camp.. Copy the Bootcamp software that you have to download on the first step of this article.. Here's a link for:2) 'If the Boot Camp Installer Doesn't Open ' https://support. 0041d406d9 [VideoToolbox 1.11](https://jiselixuk.wixsite.com/ronitite/post/videotoolbox-1-11)

0041d406d9

[Convert Apfs To Hfs](https://vigorous-swartz-8a2e92.netlify.app/Convert-Apfs-To-Hfs.pdf)